### About Miller Freeman Inc.

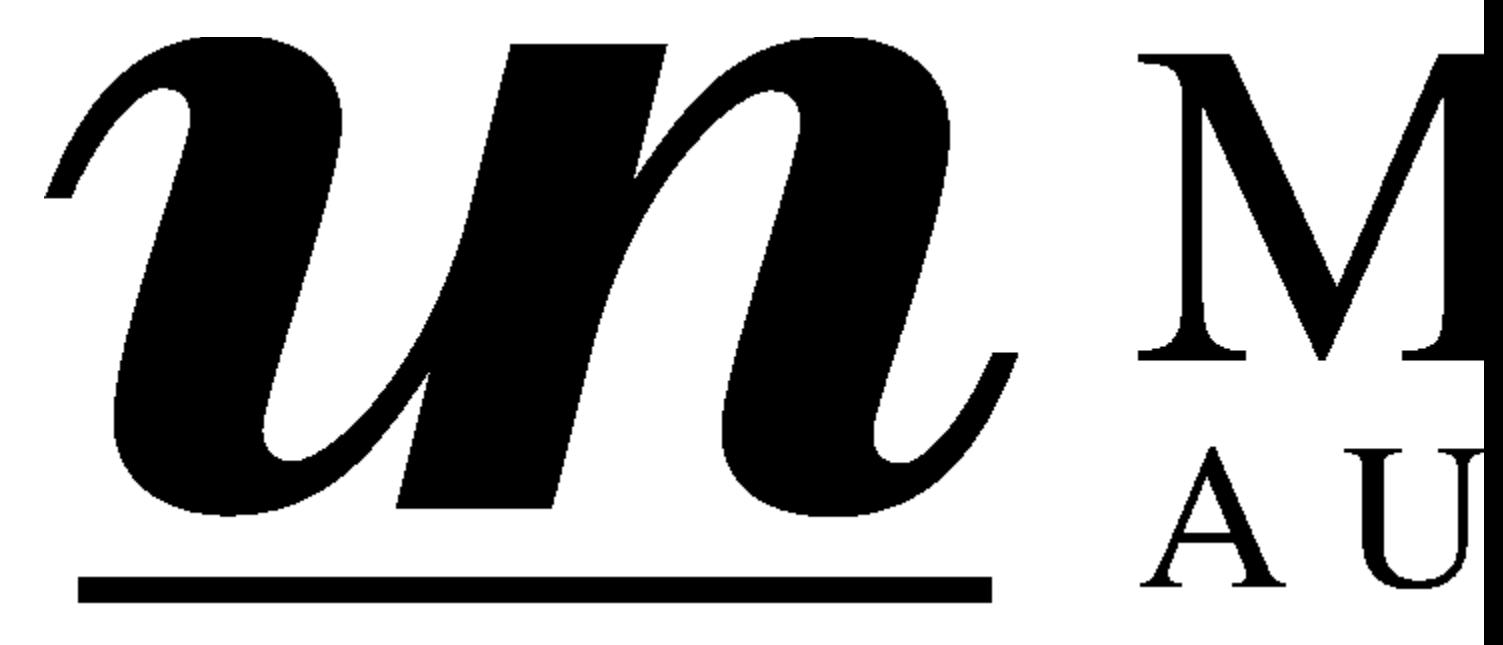

Other Miller Freeman Products:

Windows Developer's Journal CD-ROM

Four year's worth of the best Windows programming information available anywhere, the search tool to find exactly what you need, and thousands of lines of reusable code.

The WDJ CD-ROM puts 300+ articles --with full source code -- on your desktop in a useful, timesaving, format. No more fumbling through piles of old magazines to find that key article on VxDs or NT security: You can find any article, on any topic -- and export the relevant code to your computer, instantly. Thinking about buying a Windows book? Browse Ron Burk's succinct and honest reviews to find the good ones. Compiler bug bite you? Check out B++ of the Month. Into NT? Pull up Paula Tomlinson's "Understanding NT."

Win95, NT, MFC, VxDs memory management, debugging --if it involves Windows programming, you'll find it on the Windows Developer's Journal CD-ROM.

\$49.95 (plus shipping/handling: \$2.00 US/Canada; \$10 all other countries) Sales tax added in the following states: CA(8.5%), GA(6%), IL(6.25%), KS(6.9%), and NY(8.25%)

To order yours today Call 1-800-444-4881 (Int'l call 1-913-841-1631), or fax 1-913-841- 2624, or send your request to MFI Product Fulfillment, 1601 W. 23rd St., Ste. 200, Lawrence, KS 66046 USA

C/C++ Users Journal CD-ROM

The C/C++ Users Journal CD-ROM contains six years' of the leading C/C++ programming magazine. Hundreds of articles, most with source code, provide practical technical information on debugging, algorithms, class libraries, image processing, portability, optimization, real-time and embedded systems, ANSI C and C++ standards -- and much more.

The CD's easy-to-use interface gives you powerful, full-text search capability. Find the articles you need instantly. It's all here: whether you began subscribing last month, last year, or at the beginning of the nineties, you'll have six years of C/C++ Users Journal at your command.

\$49.95 (plus shipping/handling: \$2.00 US/Canada; \$10 all other countries) Sales tax added in the following states: CA(8.5%), GA(6%), IL(6.25%), KS(6.9%), and NY(8.25%)

To order yours today Call 1-800-444-4881 (Int'l call 1-913-841-1631), or fax 1-913-841- 2624, or send your request to MFI Product Fulfillment, 1601 W. 23rd St., Ste. 200, Lawrence, KS 66046 USA

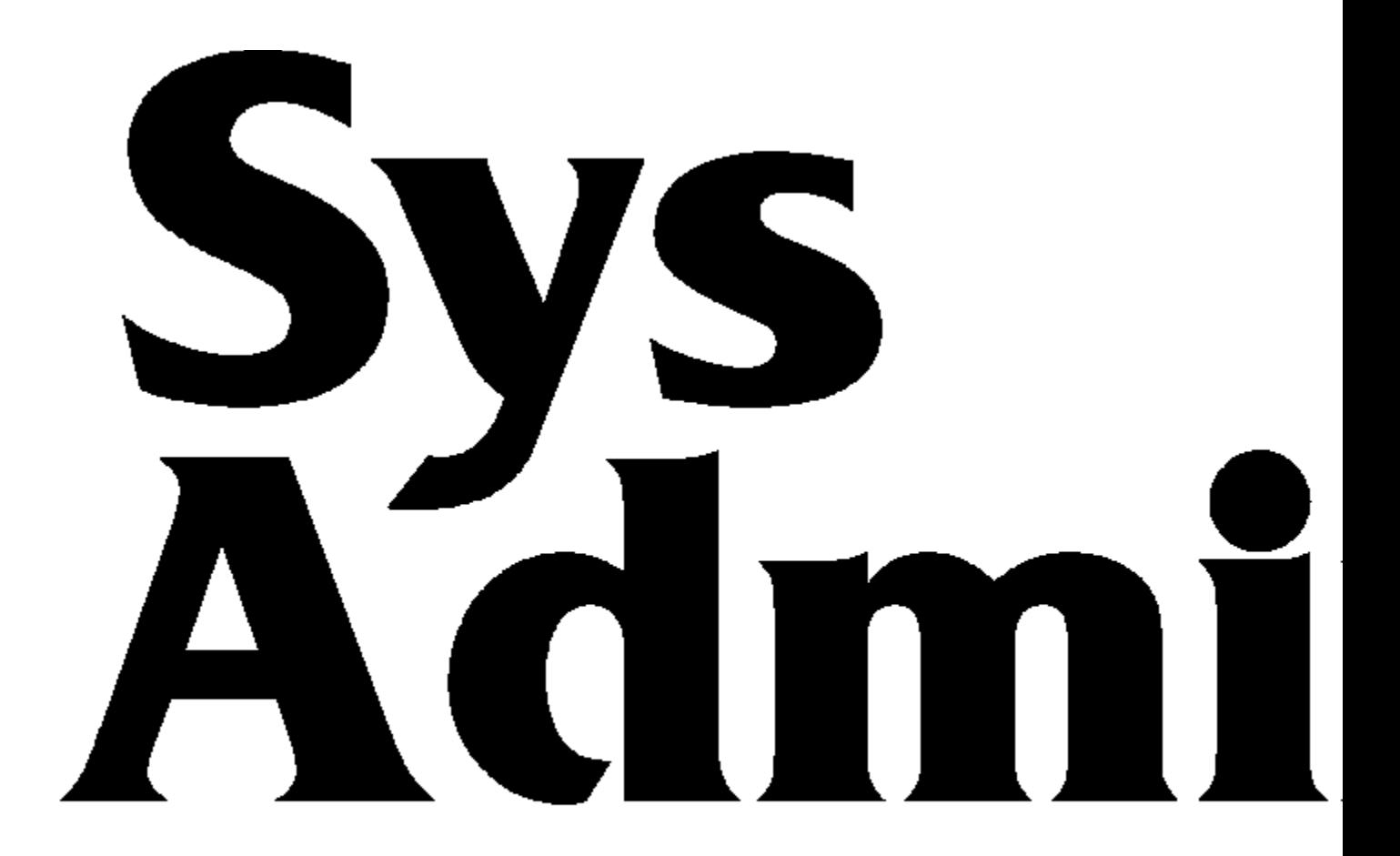

# The Journal For UNIX Syst

Subscribe to Sys Admin and you will get solid technical information, 12 times a year, full of ways to improve the performance and extend the capabilities of your UNIX system.

No matter what hardware platform or version of UNIX you use, you're covered with Sys Admin. In fact, we cover UNIX in all it's forms --on System V, Sun, H/P, AIX, DEC, Solaris, SCO, Linux, HP-UX--and all compatible architectures. Our writers will give you specific solutions to your particular problems. And the answers are given in a format you can use.

You'll save time with the latest shortcuts and vital information about...

Web site management and maintenance Reducing security risks Better backup and archives Tracking and optimizing systems resources Filesystem maintenance Shell Resources

#### Boosting system performance Increasing UNIX/NT/Windows/DOS Connectivity

To order just call 1-800-365-2210 (outside the U.S., 303-678-0439), fax 303-661-1885, email sasub@mfi.com, or write to Sys Admin, PO Box 59170, Boulder CO, 80322-9170.

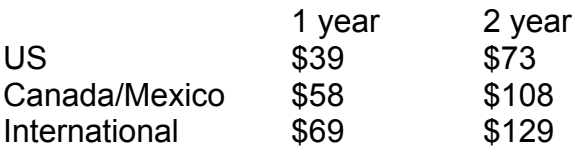

## Eschalon Setup For Windows

Version 2.2

#### View Readme View Help File Install Windows 3.1 Demo Install Win95/NT Demo

#### **By Eschalon Development Inc.**

24-2979 Panorama Drive Coquitlam, BC V3E 2W8 Canada

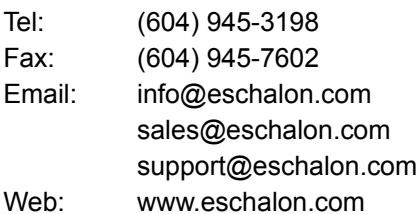

\esch95, \esch3.x

Example

#### **Demo Program**

by Robert Ward

View Readme View Help File Run Windows 3.x Demo Install demo for Windows 3.1

This should show as a block of text. It would typically be a program description. I'd sure like it if this works reasonably well the first time.

run demo (Windows 95 ver.)

## Miller Freeman Demo Disk Main Index

Blinker, Ver. 4.1 CDOC Professional ChartPro, Ver. 2.0 Competitive Market Position Report (Help desk) Developer's Source dtSearch Text Retreival Engine DynamiCube 32-Bit OCX Embedded BIOS, Ver 4.0 Embedded DOS-ROM, Ver. 6.22 Embedded DOS, Ver. 6-XL Embedded LAN RTOS Eschalon Setup For Windows, Ver. 2.2 EtherProbe Ethernet Network Analyzer, Ver. 2.4 FOR C, FORTRAN to C/C++ Translator, Ver. 3.5.5 Graph Layout Toolkit, Ver 2.2 HTML Add-on, Ver. 2 Image Gear DLL-32 Ver. 6.00.038 Lead Tools Image Handler, Ver. 6.2 LPA Win-Prolog, Ver. 3.300 Memory Structures Library for C and C++, Ver. 3.0 Noise-Rugged Speech Demo NOVLIB, Ver. 3.0 Object Outline Objective Grid for MFC Paige, Ver. 1.35 ReportEase Plus, Ver. 2.5 Rich Text Grid, Ver. 1.5 RT/IP Portable TCP-IP Network Stack RTXC Evaluation Kit Salford C/C++ ScriptEase, Ver. 3.00b Sentry Spelling Checker Engine Setup Factory, Ver. 4.0 SftColor, Ver. 1.0 SftTabs/DLL, Ver. 2.1 SftTree/DLL, Ver. 2.0 Show Basic Ver. 1.2 Shrinker, Ver. 2.1 SMX Simple Multitasking Executive and related products smxKey32 Demonstration Snooper Ethernet Protocol Analyser, Ver. 2.4 SnowView Image Viewer Sound Toolkit for Windows

Spell Time, Ver. 2.0 SQL Database Manager System Software for Embedded & Consumer Electronics TE Developer's Kit, Ver. 5.0 TeraTech Visual Basic Demos ThesDB Thesaurus Engine Ultimate Grid Ver 2.0 Ultimate Grid Ver 3.0 for MFC Ultimate Border Ultimate TCP/IP Unikey AEGIS Test Drive Victor Library For 32-bit Windows, Ver. 4.11 Wise Installation System, Ver. 5.0 With Class Ver. 3.1

## Paige

Version 1.35

View Readme Install demos for Windows 3.1 and Win95/NT

#### **By DataPak Software, Inc.**

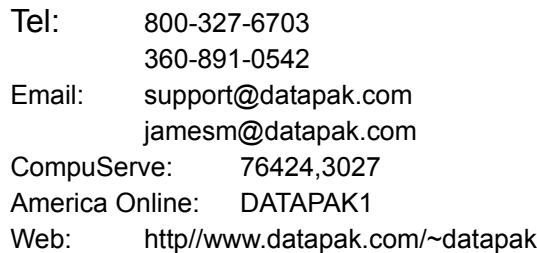

\paige

## Report Ease Plus

#### View Help File

Run MS Windows Demo

#### **By Sub Systems, Inc.**

11 Tiger Row Georgetown, MA 01833 Tel: 508-352-9020 Fax: 508-352-9019 Web: www.subsystems.com Email: 76460.165@compuserve.com \rptease

## Spell Time

Version 2.0

Run MS Windows Demo

#### **By Sub Systems, Inc.**

11 Tiger Row Georgetown, MA 01833 Tel: 508-352-9020 Fax: 508-352-9019 Web: www.subsystems.com Email: 76460.165@compuserve.com \spltime

## UniKey AEGIS System

Warning: This demo installs to drive C only and does not give you the opportunity to specify an install directory..

#### View Readme Install MS-Windows demo

**By Software Security, Inc.** 6 Thorndal Circle Darlen CT 06820

\unikey

## Sentry Spelling Checker Engine

View Readme View Help File Install MS-Windows Demo

#### **By Wintertree Software**

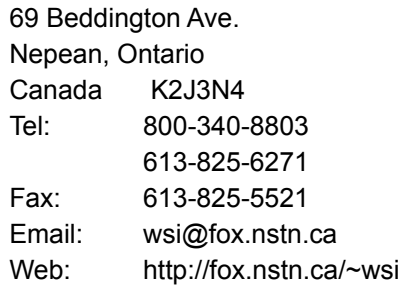

\ssce

## ThesDB Thesaurus Engine

View Readme View Help File Install MS-Windows Demo

#### **By Wintertree Software**

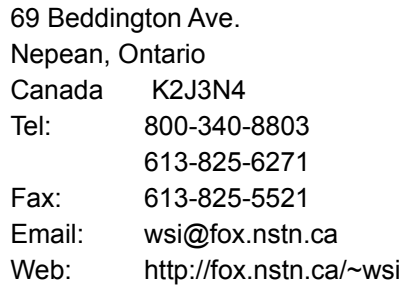

\thesdb

## Image Gear DLL-32 Demo

Version 6.00.038

#### View Readme Install Win95/NT demo

#### **By Accusoft**

Attn: Kristine Gravel P.O. Box 1261 Westborough, MA 01581-6261

Tel: (800) 525-3577 (508) 898-2770 FAX: (508) 898-9662 Web: www.accusoft.com \gear

## Object Outline

View Release Notes View Help File Install Win95/NT Demo

#### **By Bumble Bee Software**

200 Manning St., Apt # 23A Hudson, MA 01749

Tel: (800) 214-4746. Fax: (800) 657-8141. Email: support@bbeesoft.com Web: www.bbeesoft.com.

\bee

## Shrinker

Version 2.1

View Press Release View Demo Documentation View Help File Run MS- Windows Demo

#### **By Blink***inc*

8001 West Broad Street Richmond, VA 23294 Tel: (804) 747-6700 Fax: (804) 747-4200

\shrinker

## Blinker

Version 4.1

A Windows linker and DOS extender.

#### Install MS-Windows Demo

#### **By Blink***inc*

8001 West Broad Street Richmond, VA 23294 Tel: (804) 747-6700 Fax: (804) 747-4200

\Blinker

## NOVLIB

#### Version 3.0

A library to network capabilities. The CD also contains the demo as a self-extracting archive, \novlib\novdemen.exe.

#### Install MS-Windows Demo

#### **By Blink***inc*

8001 West Broad Street Richmond, VA 23294 Tel: (804) 747-6700 Fax: (804) 747-4200

## FOR\_C FORTRAN to C Translator

Version 3.5.5

**View Install Readme View Tutorial** 

#### **By Cobalt Blue**

11585 Jones Bridge Rd. Suite 420-306 Alpharetta, GA 30202 Tel: (770) 751-1149 Fax: (770) 475-2892 Web: //www.cobalt-blue.com \cblue

## CDOC Professional

Version 6.2.00

View Readme View Help File Install Windows Demo Install DOS/OS2 Demo

#### **By Software Blacksmiths**

6064 St Ives Way Mississauga ONT Canada L5N-4M1

Voice/Fax: (905) 858-4466 BBS/Demo: (905) 858-1916 EMail: swbs@idirect.com Web: http://swbs.idirect.com \c-doc

## Competitive Position Market Report

\compos1 A study of salaries and salary offers for help desk staff. You need an Adobe reader to read this pdf file. The reader is available free at http://www.adobe.com. If you have the reader, just open the file \compos1\salaries.pdf. If the reader is on our path, you can read the file by clicking on the following hotspot.

View File (Requires that Adobe Acrobat Reader be on your path)

#### **By Whole Root Economic Research, Inc.**

P.O. Box 603 South Glastonbury, CT 06073

Tel: (860) 633-8739 Fax: (860) 659-1792 Email: Rob@wholeroot.com Web: http://www.wholeroot.com

## C/C++ Users Journal Subscription Information

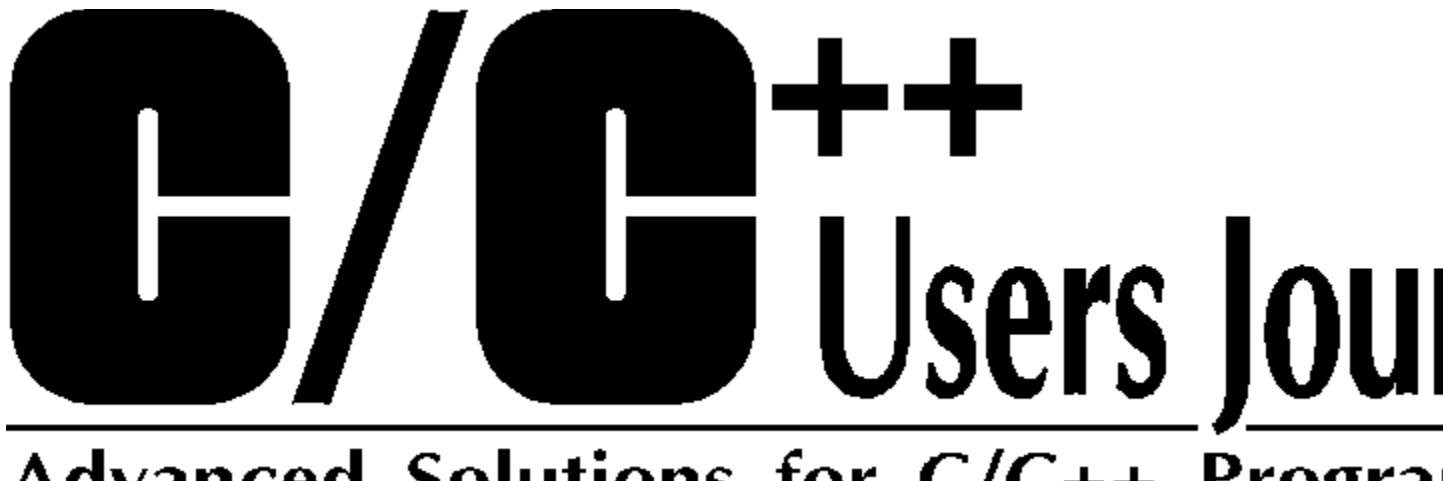

## **Advanced Solutions for C/C++ Prograt**

Subscribe to C/C++ Users Journal, the advanced solutions magazine for C and C++ Programmers!

Here's all the information you will need:

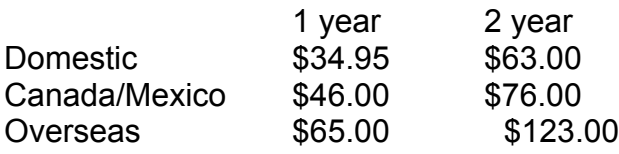

Payment may be made by Visa, Mastercard, American Express, or a check or money order in U.S. Currency. Orders may be made by phoning 800-365-1364 (outside the U.S., 303-678-0439), by faxing 303-661-1885, by sending email to cujsub@mfi.com, or by mailing C/C++ Users Journal, P.O. Box 52582, Boulder, CO 80322-2582, USA

Here's all the information we will need from you:

Full Name: Title: Company: Street: City: State/Province: Zip/Postal Code: Country: Business Phone: Fax: E-mail:

Circle One

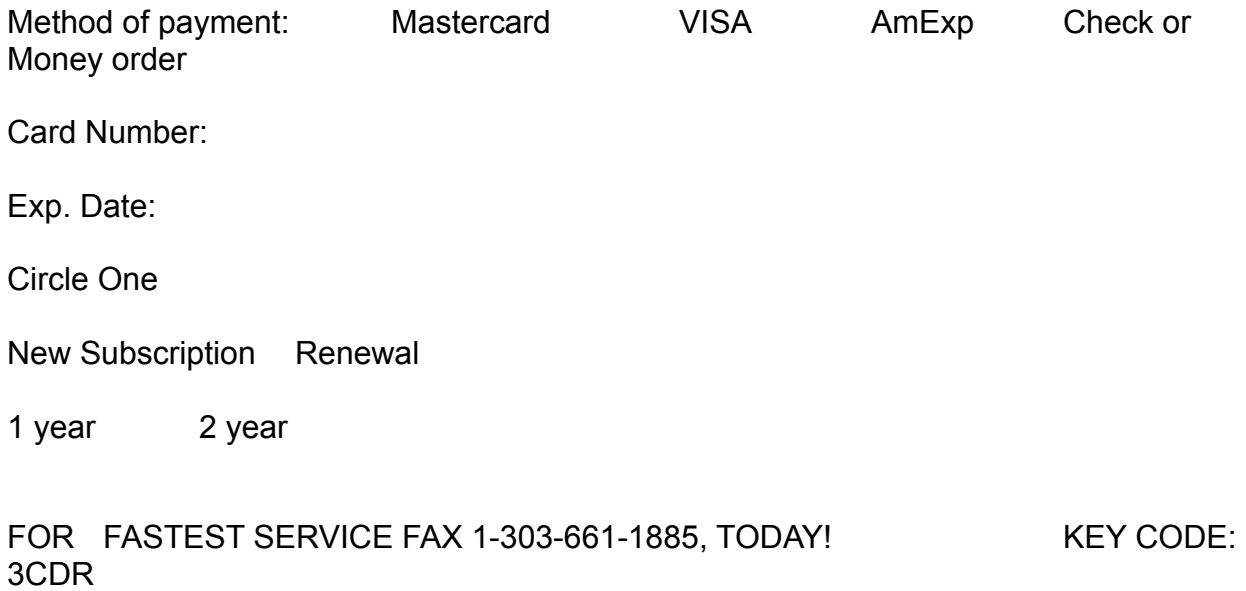

## Sound Toolkit for Windows

Version 1.22

View Readme View User's Manual Run 16-bit Demo Run 32-bit Demo Run 16-bit wave conversion utility Run 32-bit wave conversion utility

#### **By DiamondWare, Ltd.**

1301 N. Jackson St. Chandler, AZ 85225

#### **Available From: Coriolis Group**

7339 Acoma Drive Suite 7 Scottsdale, AZ 85260

Tel: (800) 410-0192. (US Tollfree) (602) 483-0192 Fax: (602) 483-0193. Web: http://www.dw.com.

\diamond

## Developer Source: A Quarterly CD-ROM for Developers

\dsource

Run Demo Install Demo

#### **By I-MODE Publications, Inc.**

100 Corporate Drive Yonkers, NY 10701

Tel: (800) 370-6717 (US) (914) 968-7008 (outside the US) Fax: (914) 968-9340

## dtSearch Text Retreival Engine dtSearch Toolkit for Electronic Publishers

\dt16, \dtsearch

View Help File Install Windows 3.x Demo Install Win95 Demo

#### **DT Software**

2101 Crystal Plaza Arcade, Suite 231 Arlington, Virginia 22202 United States

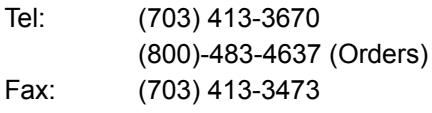

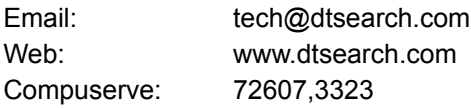

## Ultimate Grid 2.0, Ultimate Grid 3.0 for MFC, Ultimate Effects, Ultimate Border, Ultimate TCP/IP

\dundas

View Ultimate Grid 3.0 Help File View Ultimate Grid 2.0 Help File View Ultimate TCP/IP Help File Run Windows Demo (All products)

#### **Dundas Software, Ltd.**

4800 Dundas Street West Suite 202 Etobicoke, Ontario M9A 1B1 CANADA

OR:

240 Portage Rd Suite 670 Lewiston, New York 14092 USA

Tel: (800) 463-1492 Fax: (416)239-2183 Email: sales@dundas.com Web: www.dundas.com Compuserve 76060,101

## DynamiCube 32-bit OCX

\dynacube This demo consists of Visual Basic Project Files and several OCX files. You must have a compatible development environment to excercise the components.

#### Install Win95/NT demo

#### **By Data Dynamics, Ltd.**

2600 Tiller Lane Columbus, OH 43231-2264 Email: 72672.550@compuserve.com

## System Software For Embedded and Consumer Electronics

\sysembed This demo is a guided tour of General Software's Embedded DOS, Embedded BIOS and Embedded LAN products.

#### Run DOS-based Demo

#### **By General Software, Inc.**

320-108th Ave. N.E., Suite 400 Bellevue, WA 98004

Tel: (206) 454-5755 Fax: (206)454-5744 Email: general@gensoft.wa.com

## **EtherProbe** Ethernet Network Analyzer

Version 2.4

View Readme Run DOS Demo

#### **By General Software, Inc.**

Tel. (800) 850-5755 Fax. (206) 454-5744 Email: general@gensw.com WWW: http://www.gensw.com/general \gsidemo

## Snooper Ethernet Network Protocol Analyzer

Version 2.4

View Readme Run DOS Demo

#### **By General Software, Inc.**

Tel. (800) 850-5755 Fax. (206) 454-5744 Email: general@gensw.com WWW: http://www.gensw.com/general \gsidemo

## Using the On-Line Guide

#### **Accessing Help on Help**

To access the standard help file for WinHelp, press F1.

#### **Recognizing the Pieces**

The Guide is composed of these components:

Help PopUps (Such as this one.) The Product Directory (Press here to jump to it) Product Pages (Press here to jump to one.) The Main Welcome Page (Press here to jump to it.) Miscellaneous Information Pages (Press here to jump to one.)

#### **Interpreting Hot Spots**

There are substantial differences among the product demos included on this CD. Some have freestanding demos; some must be installed on your system to run. Some are 16-bit apps that work with Win3.x, Win95 and Windows NT; some are 32 bit apps that won't work with Win3.x. We've tried to use consistent terminology in the hotspots to hint at these differences.

#### **Install MS-Windows Demo vs. Install Win95/NT Demo**

When the hot-spot says MS-Windows, it probably runs under all versions of Windows. When it says Win95/NT, it is probably a 32-bit app.

#### **Run Demo vs. Install Demo**

Whenever the hotspot says "Run" the demo was designed to run in freestanding mode from it's original distribution media (probably a floppy disk). Clicking a "Run" hotspot will not cause files to be copied to your hard-disk. "Install" hotspots will almost always invoke an install or setup program to copy files to your hard disk and make other changes to your windows installation. Be warned, only some demos supply uninstall options.

#### **View Readme vs. View Helpfile**

We have included hotspots that directly invoke selected help files and other documents. Please remember that when you view these documents via a Guide hotspot, you are viewing it "out of context". Comments in the documents about how to install the demo, or about what should happen when you exit the document are not accurate; these files were created to describe how things should work when manipulating the vendor's original disk-based demo. In most cases, you can simply rely upon our "install" or "run" hotspot to activate the demo. In cases where that doesn't work, try the advice in the next section.

#### **Solving "Can't find file" and Installation Problems**

Not all "free-standing" demos will work correctly when run from the CD-ROM. Some products will appear to run, but report that they can't find certain files -- even though those files are clearly on the CD. This happens because the program is attempting to open the file with read and write permission. The CD is a Read Only media; it's files can not be opened with write permission. If you encounter this problem, copy the entire directory to some read/write media and execute the program from there.

A few products have special installation requirements. You may need to supply a program to unpak an archive, or the program may need to run from a floppy. Again, your best solution in these cases will be to copy the entire product directory to another media and perform the installation from there.

#### **Finding the Product's Directory on Disk**

While most products can be installed directly from the On-line Guide, some products must be installed "by hand". In these cases, you'll need to know where on the CD to look for the product's files. Each product is placed in a separate subdirectory within the root directory of the CD. This subdirectory is printed in the lower right-hand corner of the banner on the product's Product Page.

#### **Returning to the Welcome Page**

To return to the Welcome Page press the "Welcome" button on the button bar.

#### **Browsing one Vendor's Products**

Products from the same vendor are linked in a browse sequence. Whenever the browse forward/back buttons ("<<" and ">>") are activated you can jump immediately to other products from the same vendor simply by pushing the browse buttons.

## Leadtools Image Handler For Windows

Version 6.2

View Help File Install MS-Windows Demo

**By LEAD Technologies, Inc.**

900 Baxter Street Charlotte, NC 28204 Tel: (800)-637-4699 Fax:(704)372-8161 BBS:(704) 334-9045 Email: Sales@Leadtools.com Web: http://www.leadtools.com CompuServe: 71333,2237 or GO LEADTECH \disk1

## Noise-Rugged Speech Recognition

Ver. 0.4, 30 Oct 96

This noise-rugged small-vocabulary speech recognition software lets you train and use a speaker-dependent recognizer. The software requires Windows NT or Windows 95 and a SoundBlaster compatible sound card.

#### Install Win95/NT Demo

#### **By Lexicus Division of Motorolla**

490 California Ave., Suite 300 Palo Alto, CA 94306 Tel: (800) LEXICUS (415) 462-6800 Fax: (415) 323-4772 Email: davids@lexicus.mot.com, davidr@lexicus.mot.com \ctdemo

## Just Logic/SQL Database Manager

\logic

Use your web browser or the **HTML Add-on** demo to open the File Index~1.htm in the CD directory \logic.

#### **By Just Logic Technologies**

P.O. Box 63050, 40 Commerce St. Nun's Island, Verdun QC H3E 1R6 Canada Tel: (514) 761-6887 Fax: (514) 642-6480 Email: info@justlogic.com Web: http://www.justlogic.com

## **ScriptEase**

WebMaster Version 3.00b

#### View Installation and Configuration Instructions Install demo

By Nombas, Inc. 64 Salem Street Medford, MA 02155 Tel: (617) 391-6595 Fax: (617) 391-3842 Email: nombas@nombas.com Web: http://www.nombas.com \scptease

## LPA Win-Prolog

#### Version 3.300

View Installation instructions View Help File Install MS-Windows Demo

#### **By Logic Programming Associates Ltd**

Studio 4, RVPB Trinity Road London SW18 3SX UK

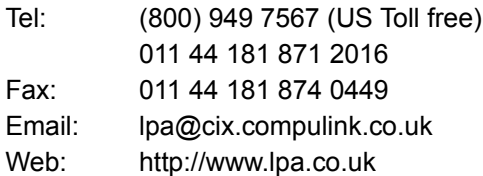

\prolog

## Salford C/C++ Demo Version

\sscdemo

View Product description View SCC Help File View Plato Help File View ClearWin+ Help File Install Win95/NT Demo

#### **By Salford Software, Ltd**

Adelphi House, Adelphi Street, Salford M3 6EN, United Kingdom Tel: +44 (0) 161 834 2454 Fax: +44 (0) 161 834 2148 Email: sales@salfsoft.demon.co.uk Web: http://www.salford.ac.uk/ssl/ss.html

## Graph Layout Toolkit

Version 2.2

View Readme Install MS Windows Demo

#### **By Tom Sawyer Software Corporation**

804 Hearst Avenue Berkeley, CA 94710

Tel: (510) 848-0853 Fax: (510) 848-0854 Email: support@TomSawyer.COM, info@TomSawyer.COM Web: http://www.TomSawyer.COM

**\graphlay** 

## Setup Factory

Version 4.0

View Readme View Help File Install MS-Windows Demo

#### **By Indigo Rose Corporation**

P.O. Box 2159 Winnipeg, MB Canada R3C 3R5 Tel: (204) 946-0263 Fax: (204) 942-3421 Email: Support@IndigoRose.mb.ca Web: http://www.IndigoRose.mb.ca/indigo \suf40ev

## **ShowBasic** Tutorial/Demo/Training/Presentation Dev. Kit

Version 1.2

\sbdemo

**View Product Description** Run Windows Demo

#### **By MIKSoft, Inc.**

37 Landsdowne Road, East Brunswick NJ, 08816

tel/fax: (908) 390-8986 Internet: mik@cnj.digex.com CompuServe: 74127,3671 http://www.cnj.digex.net/~mik

## Simple Multitasking Executive

#### Version 3.11

This directory contains demos for several products. These demos are designed to be run from a floppy (they need to reboot your machine). The first readme file explains how to build the floppy. The other files document specific products.

We have extracted the files in the various demos so that you can read some of the documentation without completing the installation. Please note that the demos *will not* start automatically (as the documents indicate) after you read these documents; you must build the floppy to have the demos run.

View Instructions for building floppy View 286smx Document View Dynamic Load Module Document View smxEMS Document View smxFILE Document View smxNET Document View smx++ (c++ library) Document View smxWindows and smxProbe Document

#### **By Micro Digital Associates, Inc.**

Ralph Moore 12842 Valley View St #4-208 Garden Grove, CA 92645

(800) 366-2491

## smxKey32 Demonstration: Zinc and MetaWindow for smx

\zincmeta

Several demonstration applications built with Zinc 4.2 and MetaWINDOW 386. You must unzip these files to a drive using pkunzip (not supplied). See the readme file for more details

#### View Readme

#### **By Micro Digital Associates, Inc.**

Ralph Moore 12842 Valley View St #4-208 Garden Grove, CA 92645

(800) 366-2491

## RT/IP Portable TCP-IP Network Stack For Embedded Applications

\smxnet

This directory contains an extensive description of the product as an HTML file. You can use your viewer or the HTML Add-on demo to read a formatted version of the document by opening dr:\smxnet\rtip.htm. (Where dr: is the designator for your CD-ROM drive.) There are two demos on this disk. The demos require two networked computers. You should copy all the files in this directory to each computer to excercise the demos.

#### View Readme View HTML file as source

#### **By Micro Digital, Inc.**

Ralph Moore 12842 Valley View St #4-208 Garden Grove, CA 92645

(800) 366-2491

## SnowView Image Viewer

This image viewer demonstrates the capabilities of the RasterMaster raster imaging library.The demo runs directly from the CD.

Note:There are no images with the demo. You need to open one of your own image files to execercise the program.

View Readme Run Windows 3.x Demo Run Windows 95 Demo

#### **by Snowbound Software**

P.O. Box 520 Newton, MA 02159 Tel: 617-630-9495 Fax: 617-630-0210 \snow

## SftTree DLL

Version 2.0

View Readme View Help File Install demo for MS-Windows

#### **By Softel vdm**

11 Michigan Ave Wharton, NJ 07885 (USA)

Tel: (201) 366-9618 FAX: (201) 366-3984 Email: support@softelvdm.com Web: http://www.softelvdm.com \softel

## **SftColor**

Version 1.0

View Readme View Help File Install demo for MS-Windows

#### **By Softel vdm**

11 Michigan Ave Wharton, NJ 07885 (USA)

Tel: (201) 366-9618 FAX: (201) 366-3984 Email: support@softelvdm.com Web: http://www.softelvdm.com \softel

## SftTabs/DLL

Version 2.1

View Readme View Help File Install demo for MS-Windows

#### **By Softel vdm**

11 Michigan Ave Wharton, NJ 07885 (USA)

Tel: (201) 366-9618 FAX: (201) 366-3984 Email: support@softelvdm.com Web: http://www.softelvdm.com \softel

## Objective Grid for MFC

#### View Readme Run Windows 3.x Demo

#### **Stingray Software**

1201-F Raleigh Road, Suite 140 Chapel Hill, NC 27514

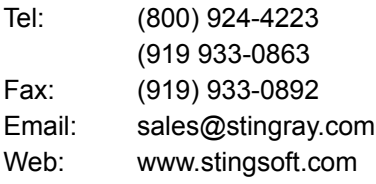

\sting

## TE Developer's Kit

Version 5.0

A Text Editor (TE) Developer's Kit. Allows you to add wordprocessing capabilities to your application. Run the demo and open the file demo.ter for more details.

**View Help File** Run Demo

#### **By Sub Systems, Inc.**

11 Tiger Row Georgetown, MA 01833 Tel: 508-352-9020 Fax: 508-352-9019 Web: www.subsystems.com Email: 76460.165@compuserve.com

## Rich Text Grid

Version 1.5

A presentation quality table control, that allows you to insert fully formatted text in each cell. Run the demo and open DEMO.TBS for more details. View Help File Run MS Windows Demo

#### **By Sub Systems, Inc.**

11 Tiger Row Georgetown, MA 01833 Tel: 508-352-9020 Fax: 508-352-9019 Web: www.subsystems.com Email: 76460.165@compuserve.com

## **ChartPro**

Version 2.0

Run MS Windows Demo

#### **By Sub Systems, Inc.**

11 Tiger Row Georgetown, MA 01833 Tel: 508-352-9020 Fax: 508-352-9019 Web: www.subsystems.com Email: 76460.165@compuserve.com \chartpro

## HTML Add-on

Version 2.0

An HTML editor control that can be used with **TE Developer's Kit Run the Demo and open DEMO.HTM** for more details. Run MS Windows Demo

#### **By Sub Systems, Inc.**

11 Tiger Row Georgetown, MA 01833 Tel: 508-352-9020 Fax: 508-352-9019 Web: www.subsystems.com Email: 76460.165@compuserve.com \htmladd

## TeraTech Visual Basic Demos Dazzle/VB, VBlite, ProMath, FinLib, SpellCheck

\vbdemos

Install Demos

#### **By TeraTech, Inc.**

100 Park Ave., Suite 360 rockville, MD 20850 Tel: (800) 447-9120 (301) 424-2903 Fax: (301) 762-8185 Email: info@teratech.com Web: www.teratech.com/teratech/

## Victor Library For 32-bit Windows

Version 4.11

View Readme View Help File Run Windows Demo

#### **Catenary Systems**

470 Belleview St Louis MO 63119 USA Tel:(314) 962-7833 Fax: (314) 962-8037 Email: victor@catenary.com Email: 74176.225@compuserve.com Web: www.catenary.com/victor

\demovic

## Windows Developer's Journal Subscription Information

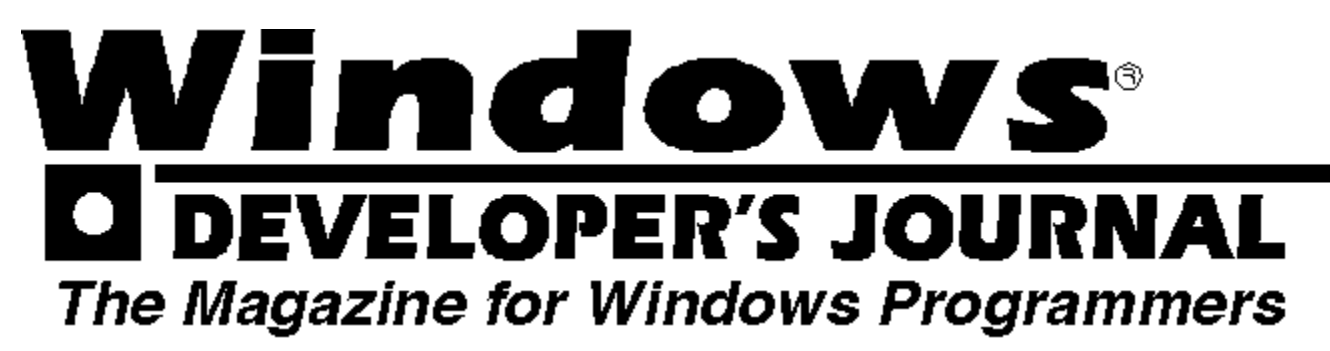

Subscribe to Windows Developer's Journal , the independent source of accurate Windows programming information!

Here's all the information you will need:

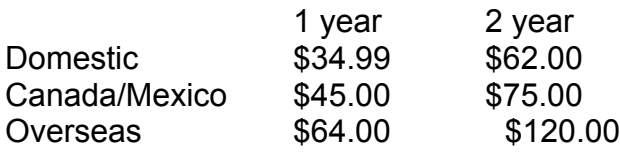

Payment may be made by Visa, Mastercard, American Express, or a check or money order in U.S. Currency. Orders may be made by phoning 800-365-1425 (outside the U.S., 303-678-0439), by faxing 303-661-1885, by sending email to wdsub@mfi.com, or by mailing Windows Developer's Journal, P.O. Box 56565, Boulder, CO 80322-6565, USA

Here's all the information we will need from you:

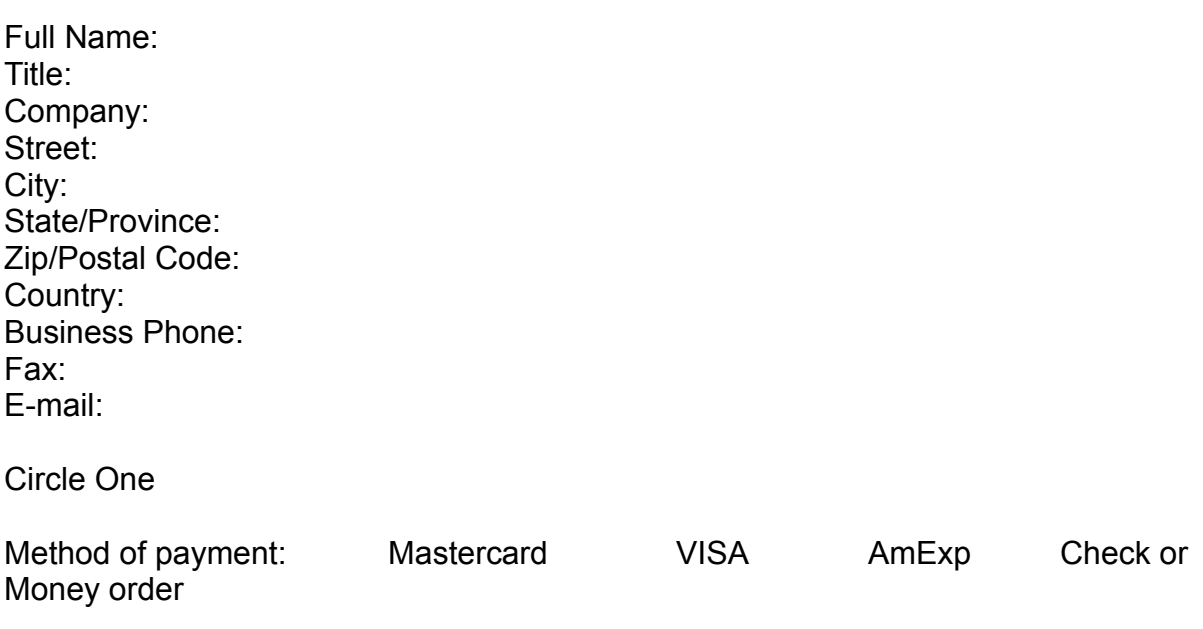

Card Number:

Exp. Date:

Circle One

New Subscription Renewal

1 year 2 year

FOR FASTEST SERVICE FAX 1-303-661-1885, TODAY! KEY CODE: 3CDR

# Users Jo **Advanced Solutions for C/C++ Progra** EVELOPER'S JOURNAL The Magazine for Windows Programmers

Welcome to the MFI *On-line Guide to Development Tools*, a joint project of Windows Developer's Journal and the C/C++ Users Journal. We've assembled demos from dozens of vendors and constructed this on-line Guide to make it easy for you to find and evaluate products related to your work.

To get the most out of the on-line Guide, we suggest you read the "How to" topic below. The Guide should feel familiar,since it's built using WinHelp. You can go directly to a list of available demos by choosing the second hotspot below, or by pressing the "Contents" button.

>>How to use the on-line Guide.

>>Directory of Products. (The main table of contents)

>>How to subscribe to Windows Developers Journal.

>>How to subscribe to C/C++ Users Journal.

>>Information about other MFI products.

## RTXC Evaluation Kit

View Help File Install MS-Windows Demo

#### **Embedded System Products, Inc.**

10450 Stancliff Road, Suite 110 Houston, TX 77099-4383 Ph: 800-525-4302 713-561-9990 Fax: 713-561-9980 E-mail: sales@esphou.com

\weval

## Memory Structures Library (MemSL) For C and C++

\windbase

#### Version 3.0

This package contains many small programs which demonstrate various capabilities of the library. See the directories \Windbase\memslc.3 and \windbase\memslcpp.3 for ready to run versions of these. To install on your hard disk, copy the self-extracting archive \windbase\windbase.exe to the directory of your choice and execute it. It will expand into a copy of the files on the CD.

View Text-Based Brochure View Details Document View Disclaimer View Order Form

View a list of executables

#### **By Windbase Software, Inc.**

P.O. Box 10115 Glendale, AZ. 85318-0115

Tel: 602-561-8788 FAX: 602-561-6490 Email: windbase@aol.com Web: http://www.crl.com/~windbase

## WindBase Demonstration Programs

These console-mode executables are available on the CD-ROM.

#### Directory of \Windbase\MEMSLC.3

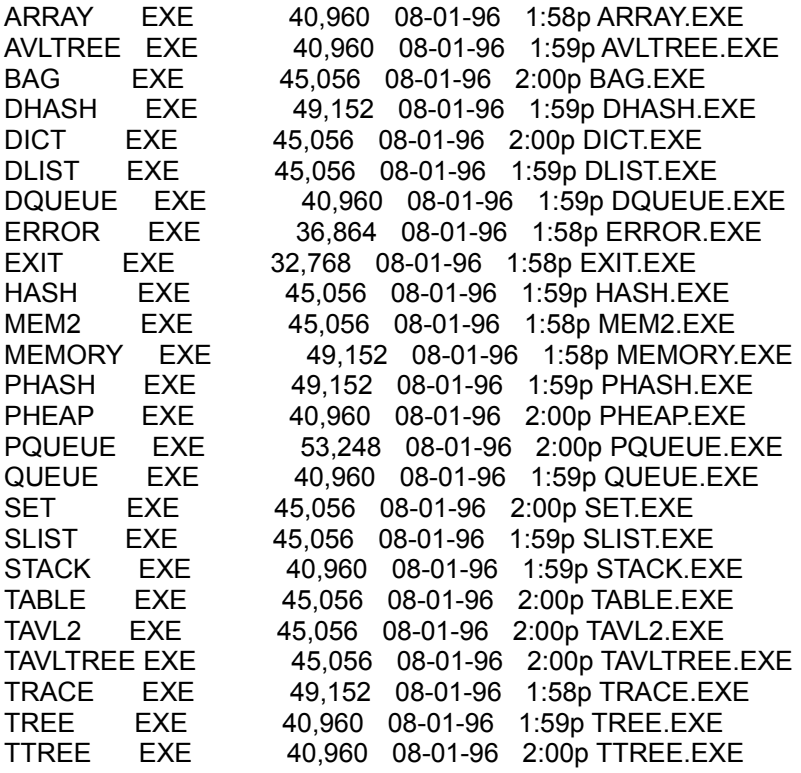

#### Directory of \Windbase\MEMSLCPP.3

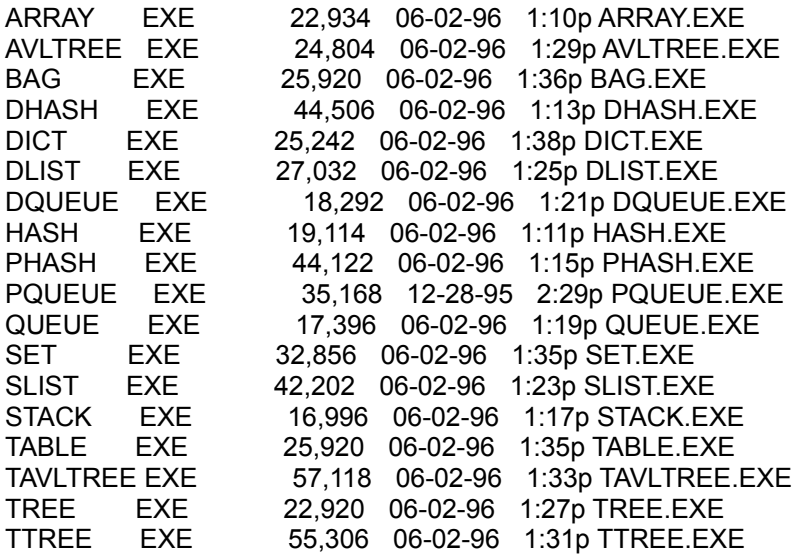

## Wise Installation System

Version 5.0

View Release Notes View Help File Install MS-Windows demo

#### **By Great Lakes Business Solutions, Inc.**

2200 N. Canton Center Rd., Suite 220 Canton, Michigan 48187 Tel: (313) 981-4970 Fax: (313) 981-1819 Email: tech@glbs.com GLBS BBS:(313) 981-4684 Compuserve: 74777,3314 or GO WISEINSTALL America On-Line: GLBSInc

\wise

## With Class 32 Bit Evaluation

Version 3.1

View Readme View Help File Install Win95/NT demo

#### **By MicroGold Software, Inc.**

76 Linda Lane Edison, NJ 08820 Tel: 908.668.4779 Fax: 908.668.4386 Email: 71543.1172@compuserve.com Web: http://www.microgold.com

\withcls